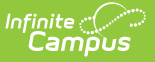

### **Behavior (Virginia)**

Last Modified on 10/21/2024 8:19 am CDT

#### [Incident](http://kb.infinitecampus.com/#incident-editor) Editor | Event [Editor](http://kb.infinitecampus.com/#event-editor) | [Participant](http://kb.infinitecampus.com/#participant-editor) Editor | [Resolution](http://kb.infinitecampus.com/#resolution-editor) Editor

Tool Search: Behavior Referral; Behavior Management; Behavior

This article describes the Event, Participant and Resolution editors that include state-specific elements used in reporting. The Event and Participant editors are available from both the [Referral](http://kb.infinitecampus.com/help/behavior-referral) and the [Management](http://kb.infinitecampus.com/help/behavior-management-tool) Tool and the Resolution editor is available from the [Management](http://kb.infinitecampus.com/help/behavior-management-tool) Tool and the student's Behavior tool. In addition to the localized fields described in this article, some core dropdown lists may include localized options.

The [Referral](http://kb.infinitecampus.com/help/behavior-referral) is used to report behavior incidents to behavior administrators. Incidents are then reviewed in the [Management](http://kb.infinitecampus.com/help/behavior-management-tool) Tool, where modifications can be made and resolutions assigned. Resolutions can also be assigned in the student [Behavior](http://kb.infinitecampus.com/help/behavior-student) tool. Incidents are made up of Events and Participants linked by time and location. See additional documentation regarding the [Behavior](http://kb.infinitecampus.com/help/behavior) module for more information.

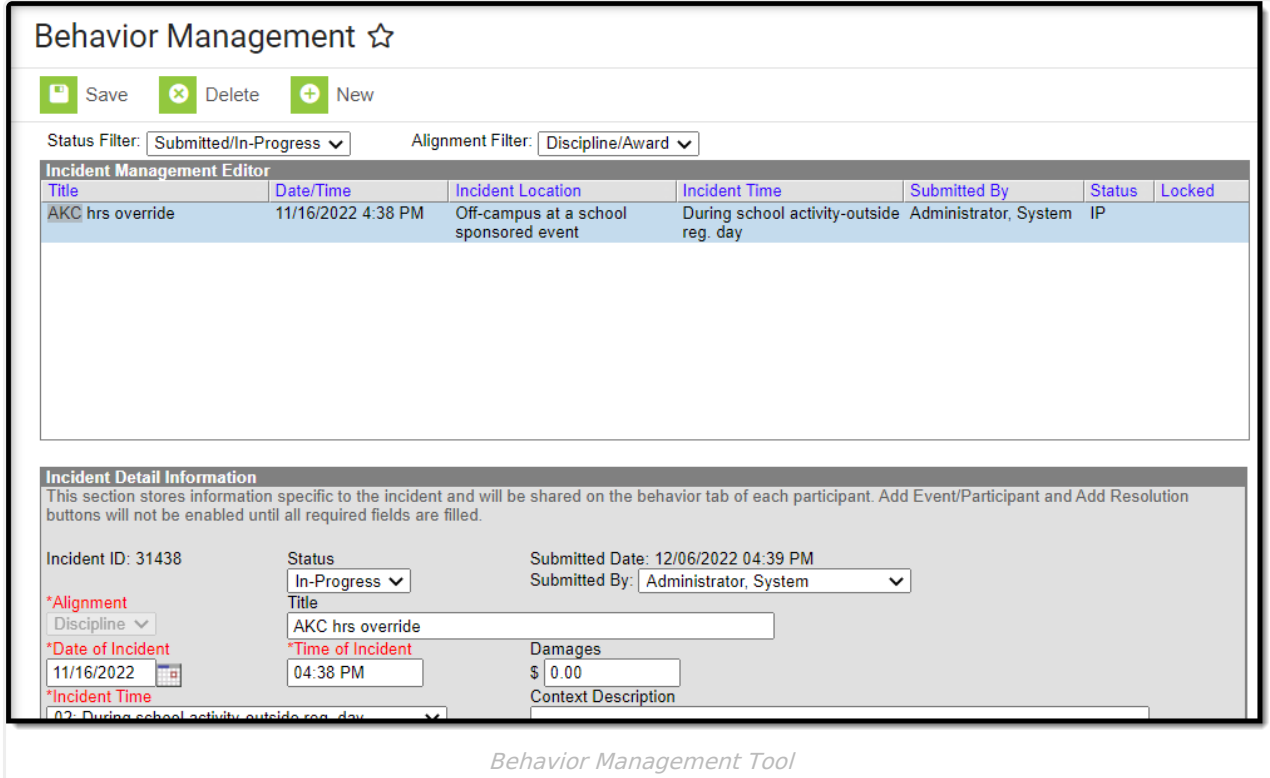

# **Incident Editor**

The Incident Detail Information editor describes the collection of events and participants. Many of the fields described in this section also display in the [Behavior](https://kb.infinitecampus.com/help/behavior-referral) Referral.

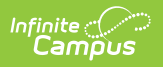

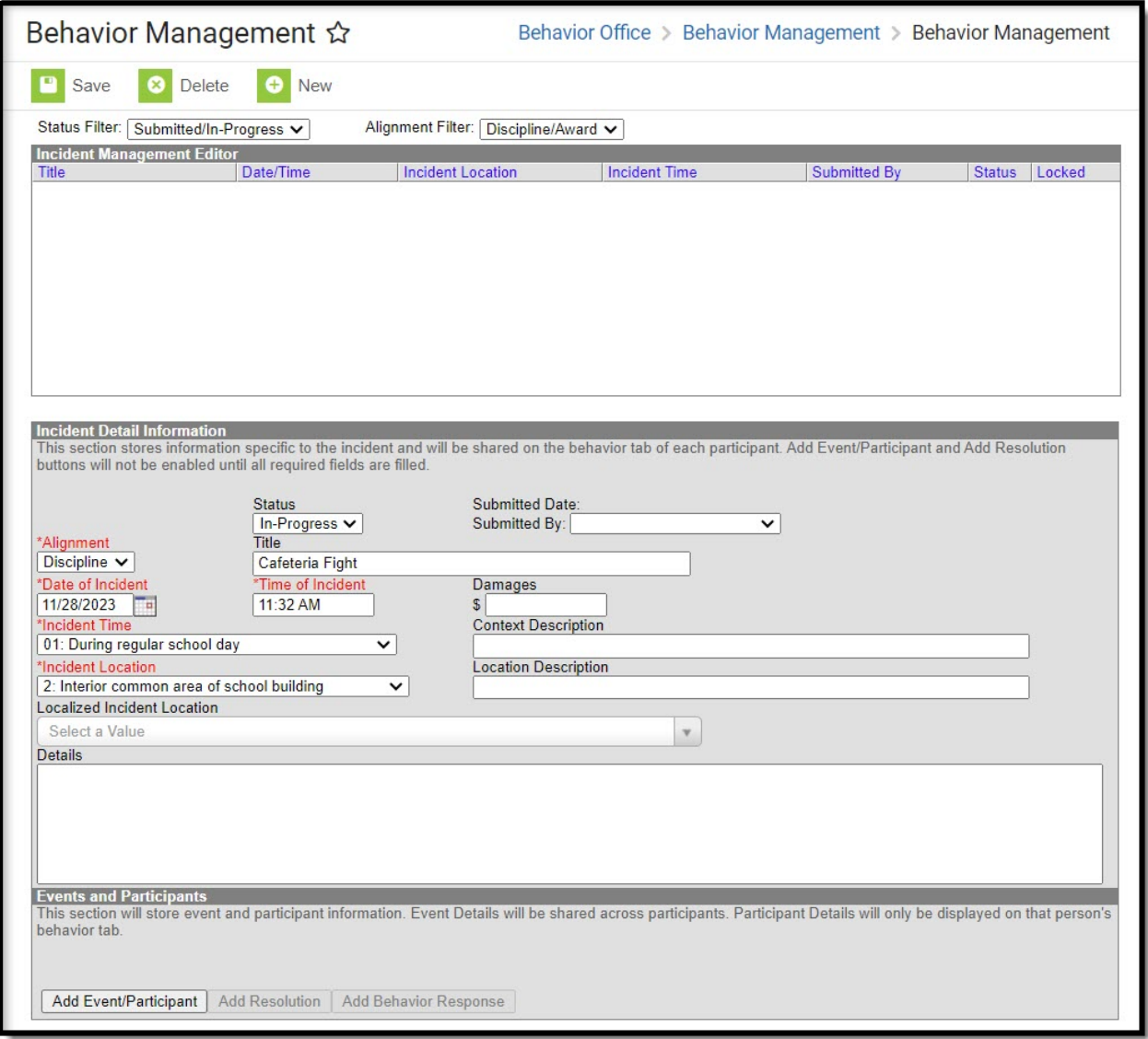

Incident Detail Information

| <b>Field</b>                    | <b>Description</b>                                                                                                    | <b>Ad Hoc</b><br><b>Student &gt; Behavior &gt;</b><br><b>Behavior Incident</b> |
|---------------------------------|----------------------------------------------------------------------------------------------------|--------------------------------------------------------------------------------|
| <b>Incident ID</b>              | The unique identification number assigned<br>to the incident once the record is saved.<br>This field cannot be edited. | behaviorDetail.incidentID                                                      |
| <b>Status</b>                   | The status of the incident as Submitted, In<br>Progress and Complete.                                                  | behaviorDetail.status                                                          |
| <b>Submitted</b><br><b>Date</b> | The date the incident record was reported.<br>This field cannot be edited.                                             | behaviorDetail.submittedByDate                                                 |
| <b>Submitted</b><br>By          | The user who reported the incident.                                                                                    | behaviorDetail.submittedBy                                                     |

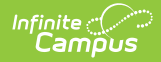

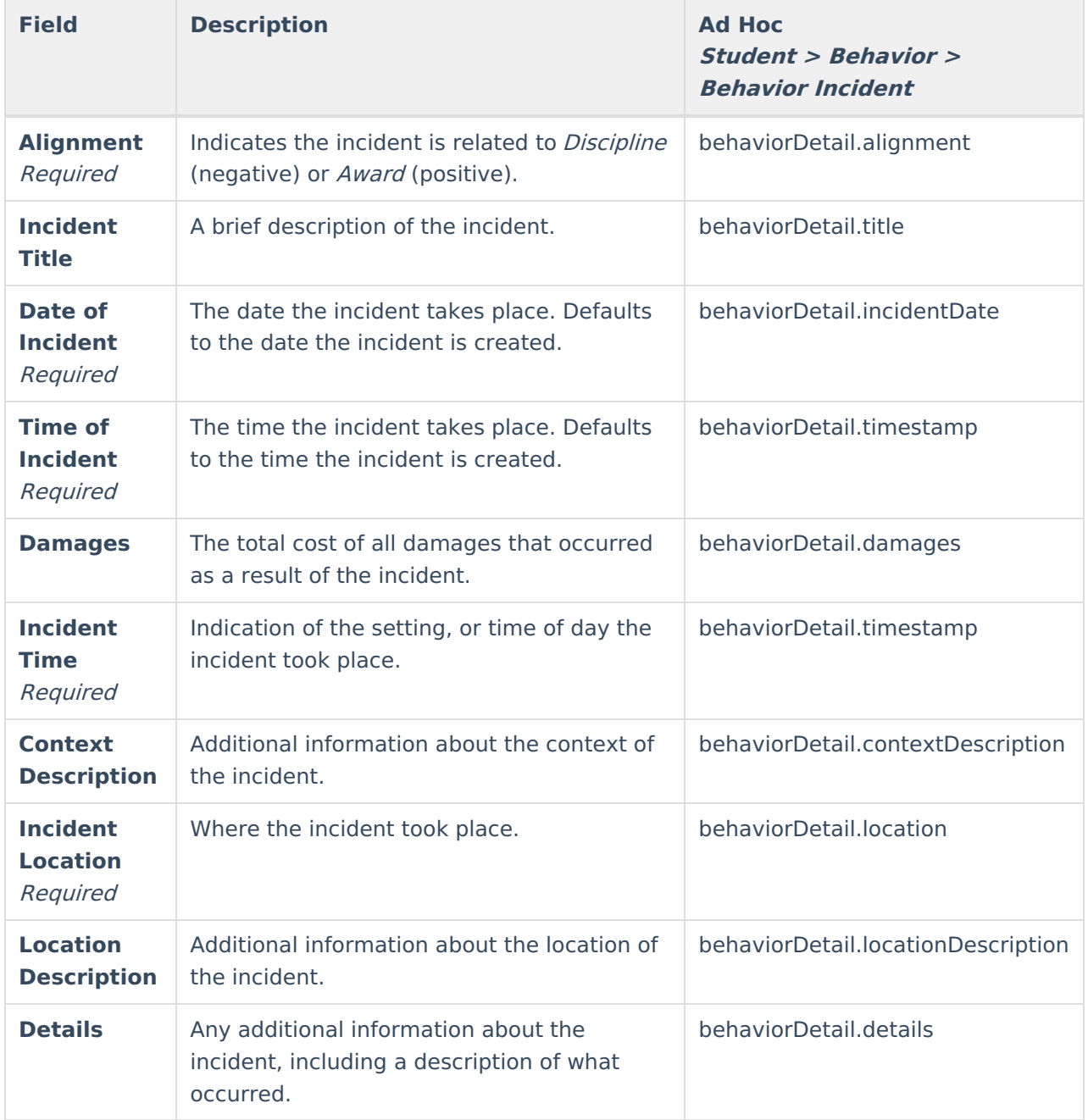

## **Event Editor**

The Event Details editor describes the individual event in the behavior incident. Event [Types](https://kb.infinitecampus.com/help/event-types) are established in the Behavior Admin area.

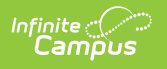

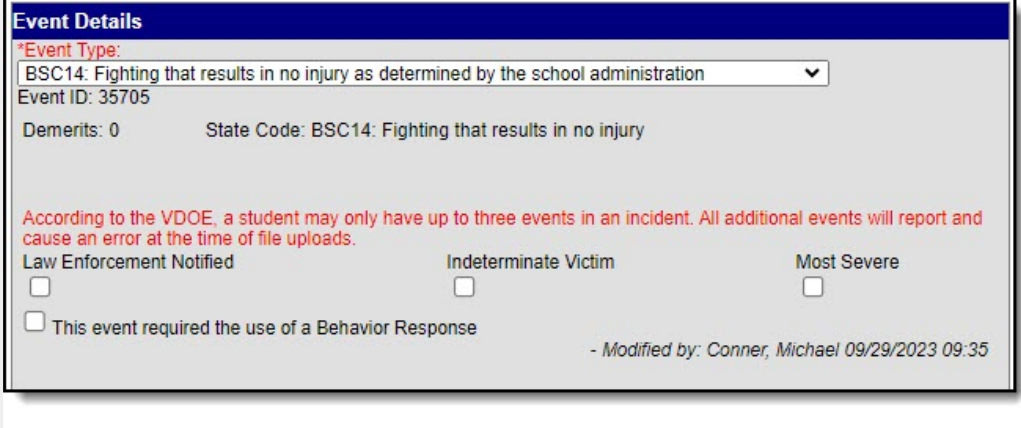

#### Event Details

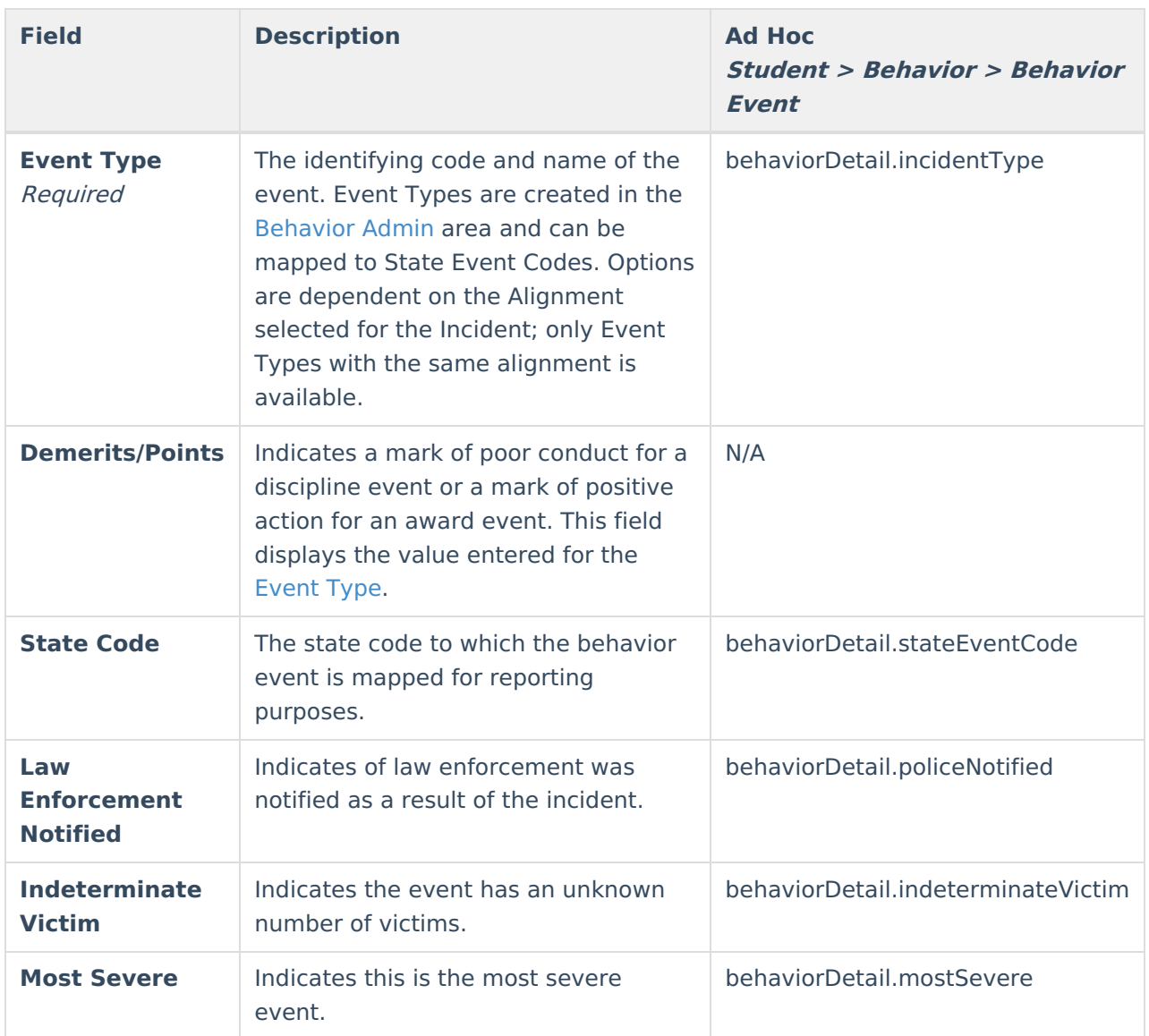

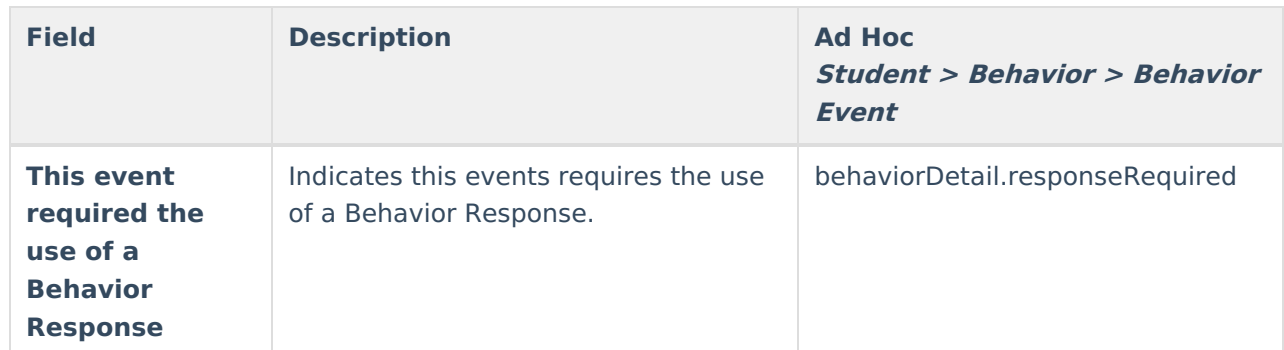

# **Participant Editor**

The Participant Details editor lists the individuals involved in the event. Add participants by searching for the participant's name and then entering details of involvement. Person details populate from [Census](http://kb.infinitecampus.com/help/demographics) and [Enrollments](https://kb.infinitecampus.com/help/enrollments).

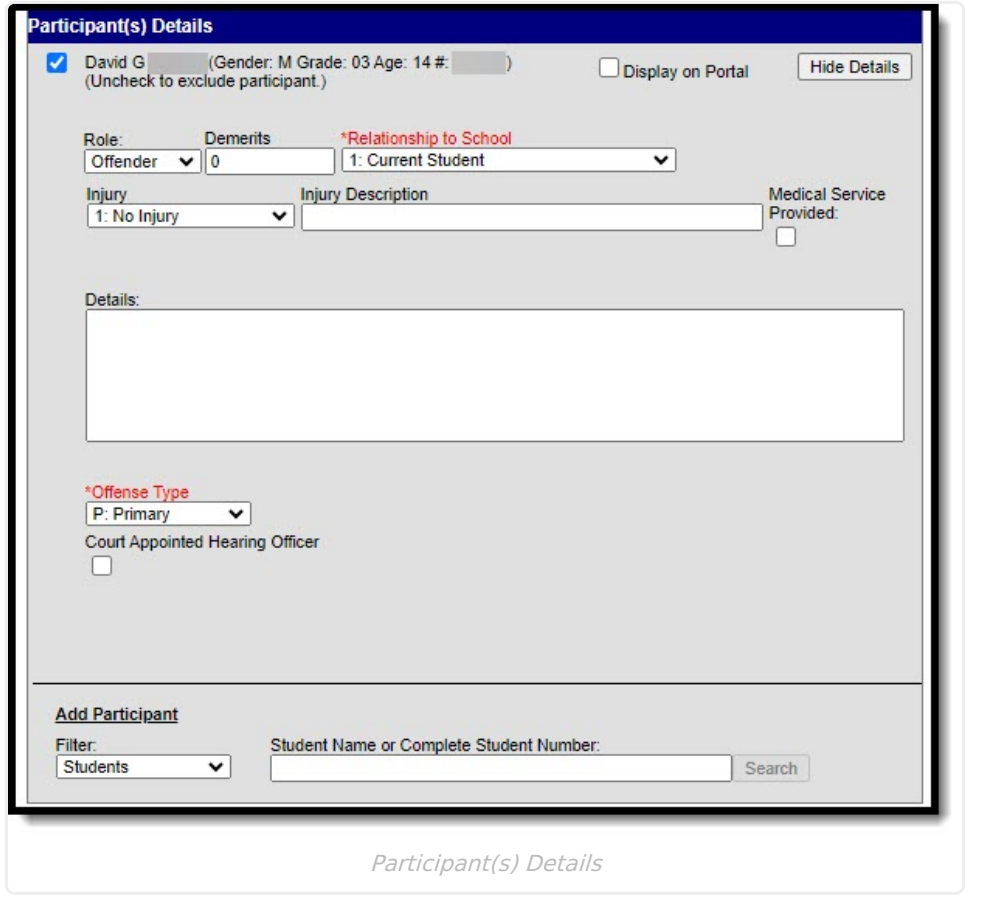

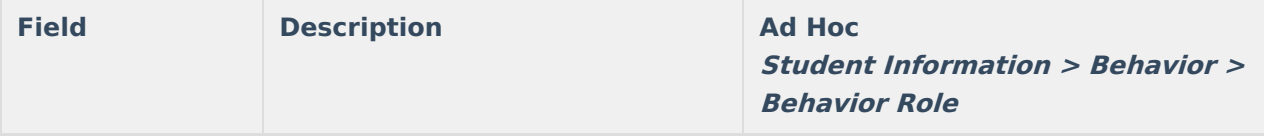

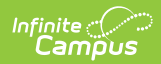

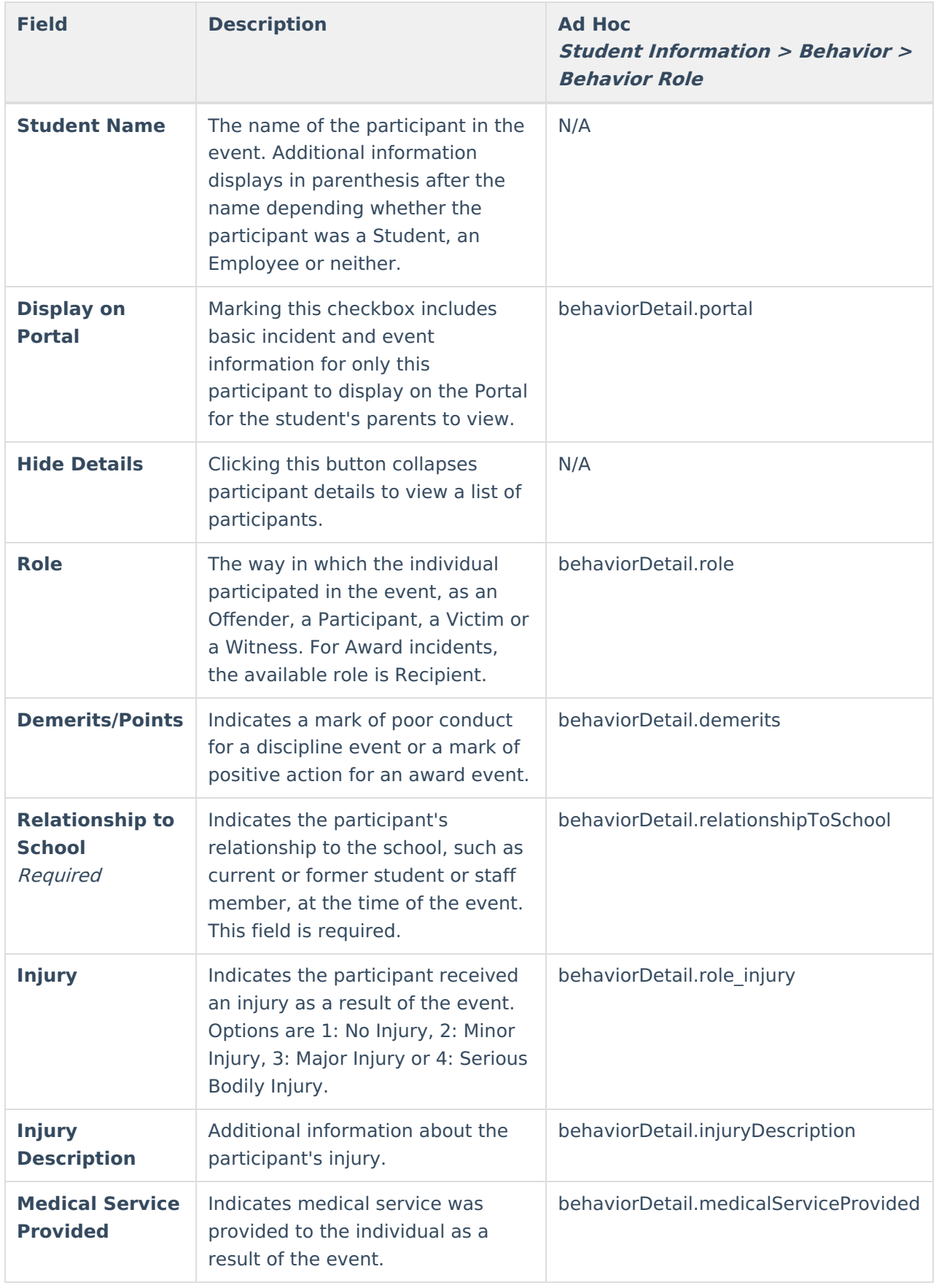

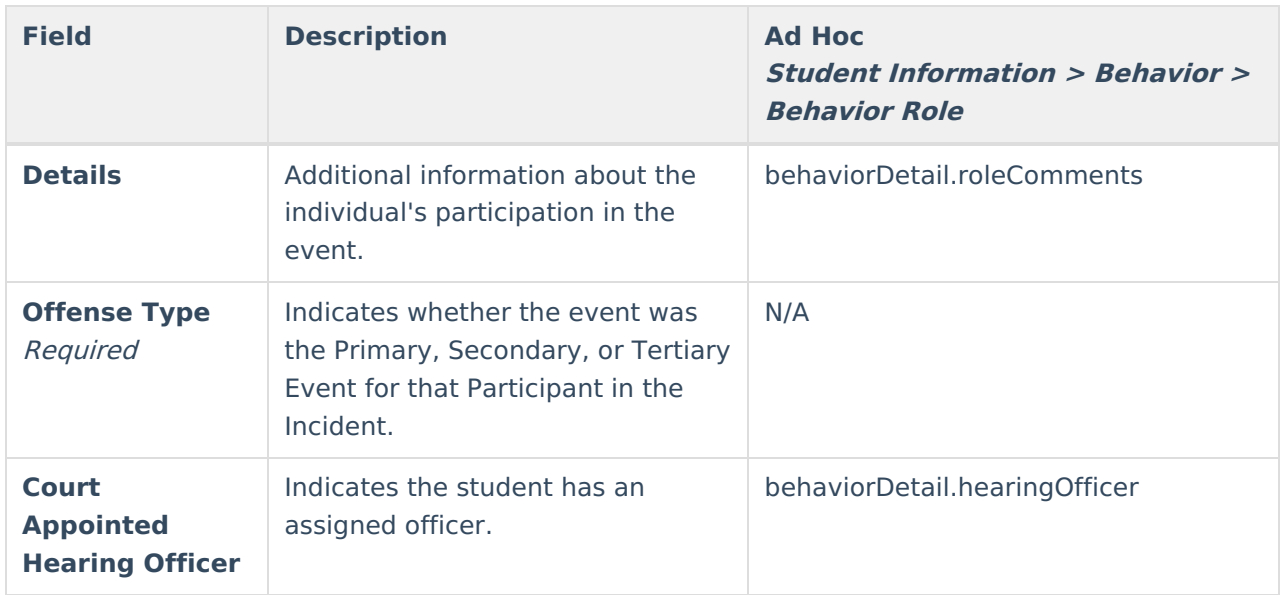

## **Resolution Editor**

The Resolution Details editor provides the details for the resolution assigned to the student, such as detention or suspension of bus privileges. When adding a resolution, users can select which event participants to apply the resolution to. [Resolution](https://kb.infinitecampus.com/help/resolution-types) Types are established in the Behavior Admin area.

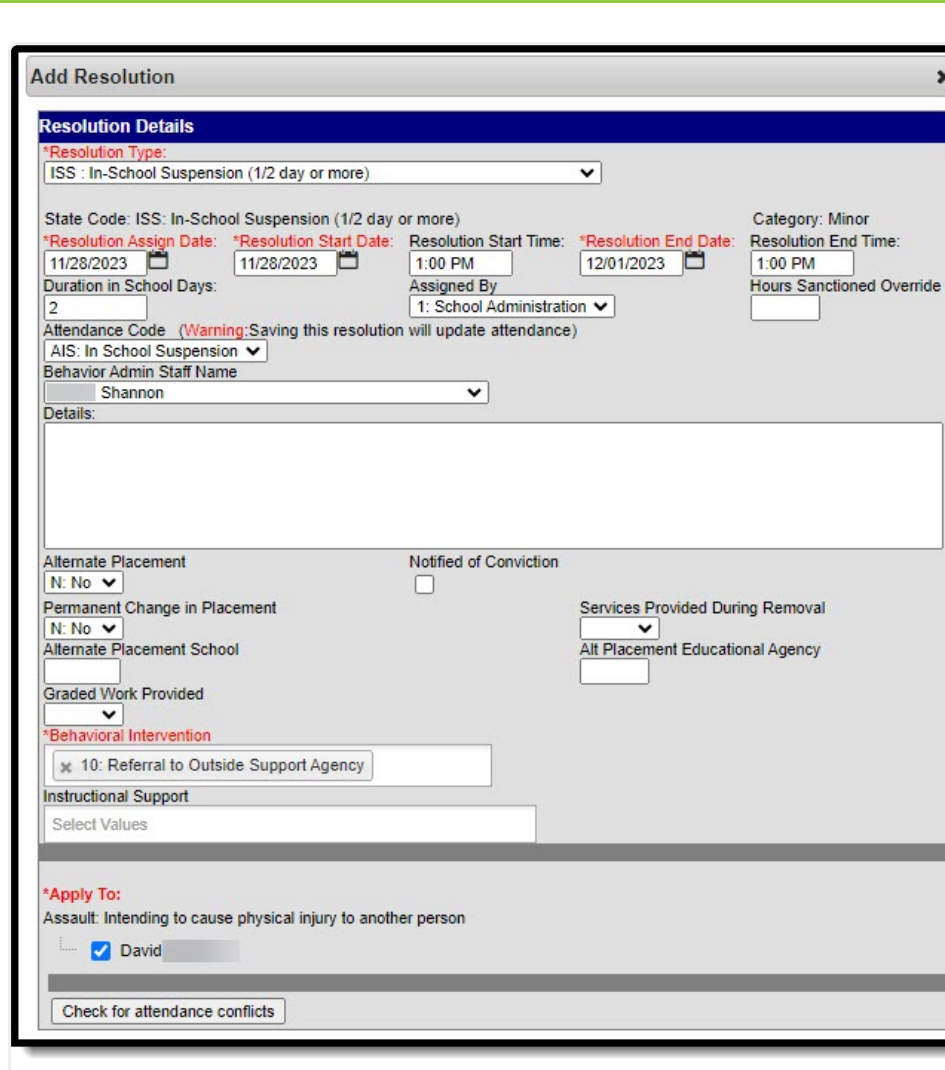

Infinite<br>Campus

Behavior Resolution Detail

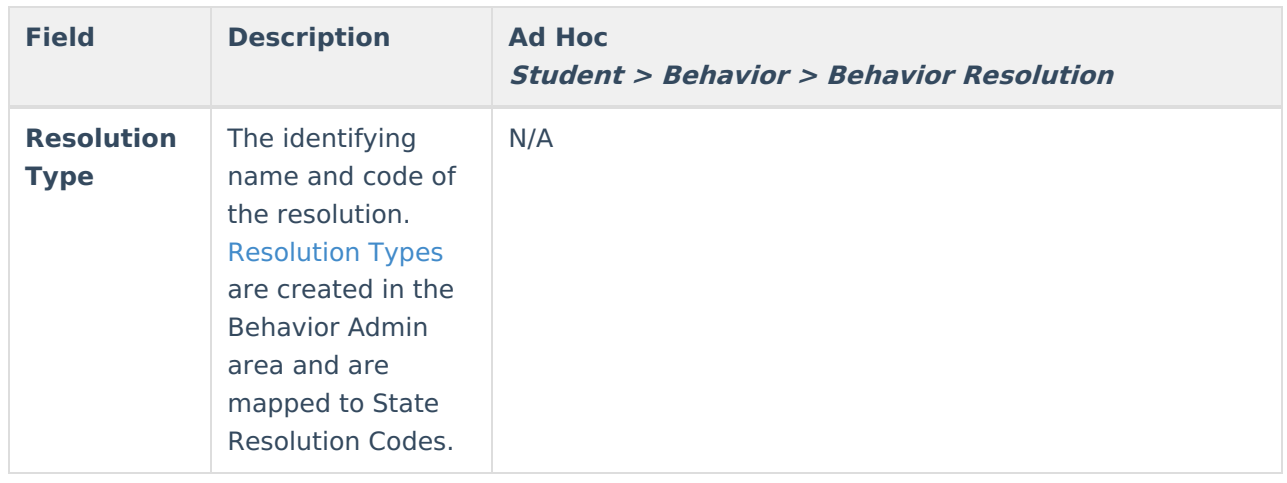

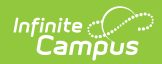

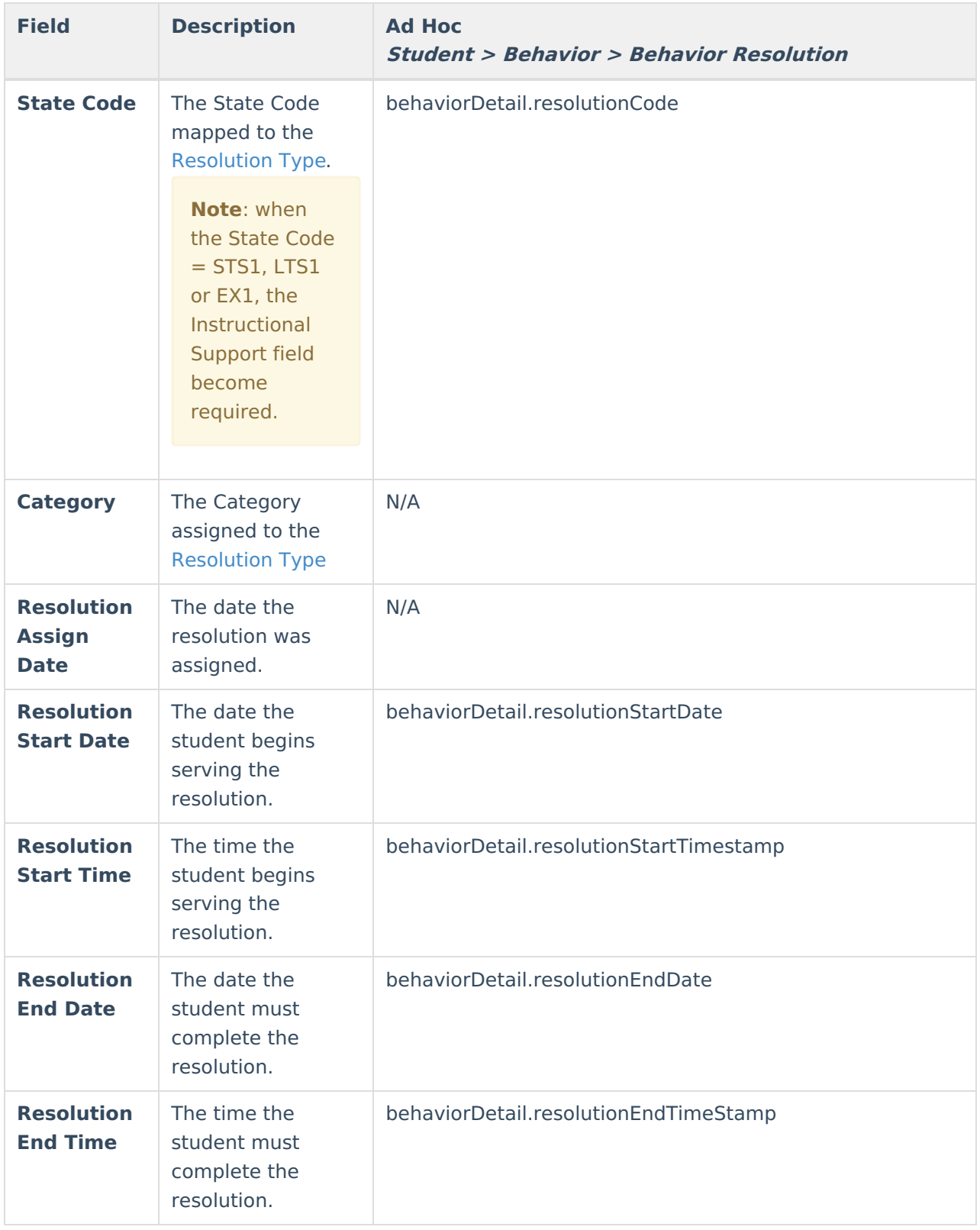

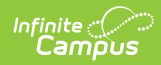

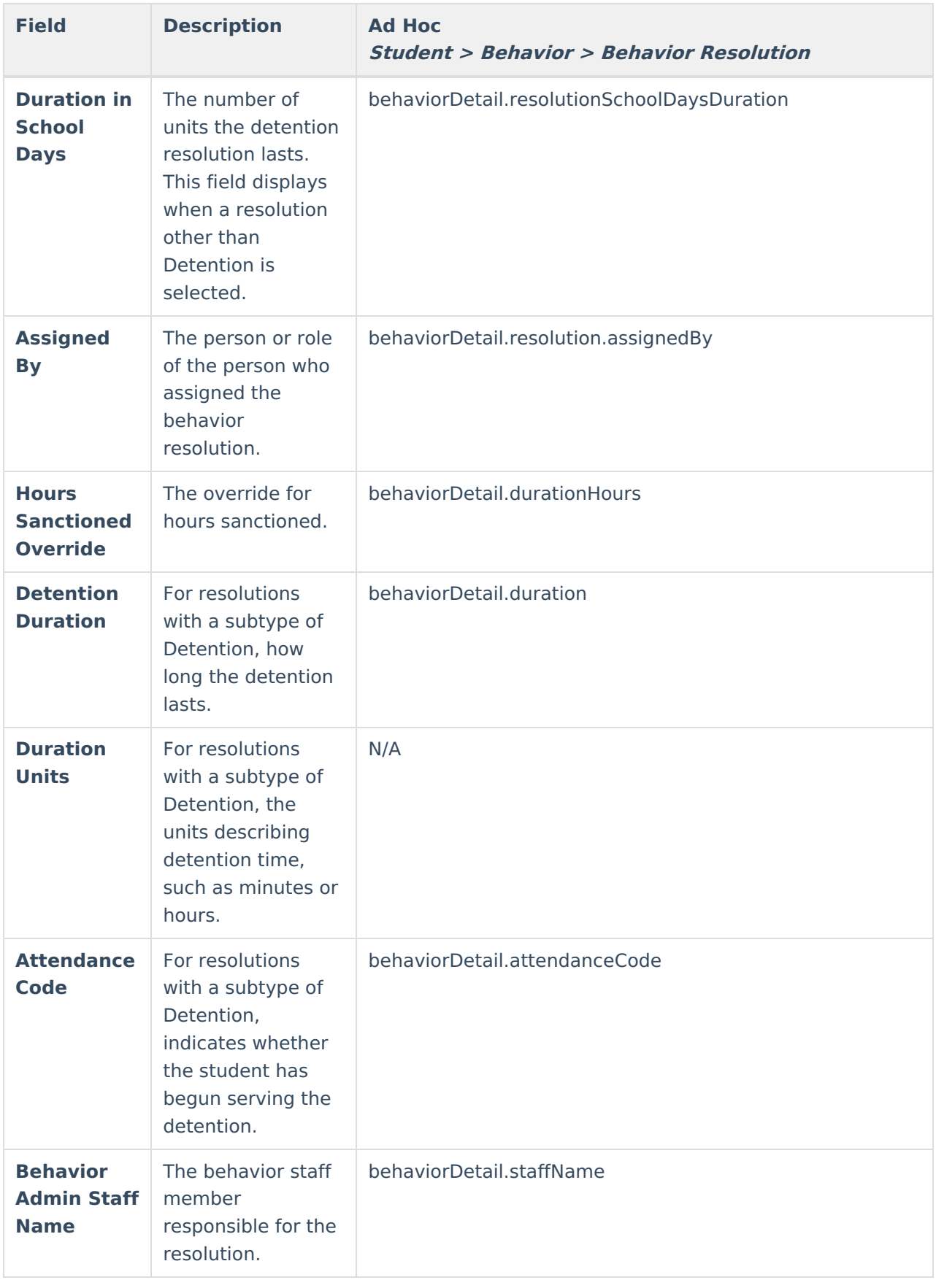

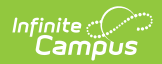

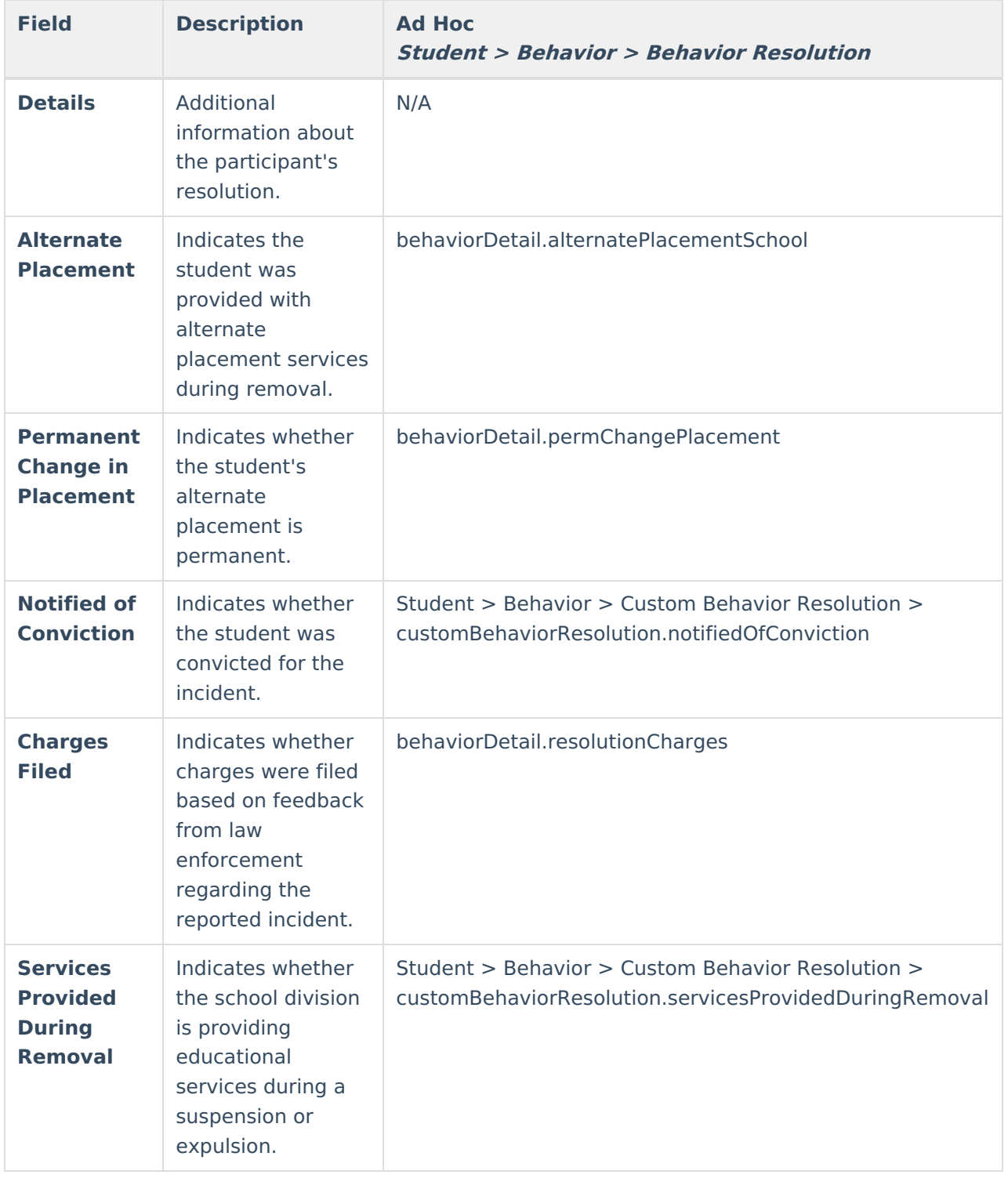

### **Previous Versions**

Behavior [\(Virginia\)](http://kb.infinitecampus.com/help/behavior-virginia-2247-and-previous) [.2247 and previous]